## IXP Manager & Route Servers

# **OCIMANAGER**

## Route Servers Video Tutorial Series - Part 2 Barry O'Donovan - [@barryo79](https://twitter.com/barryo79), June 2021

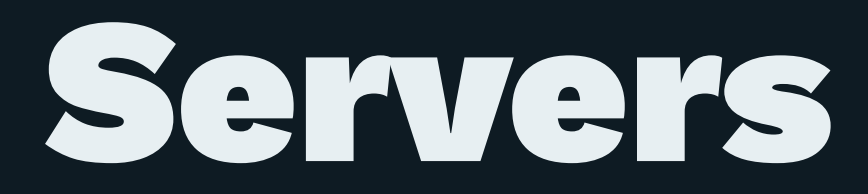

# Configuring Route Servers with IXP Manager

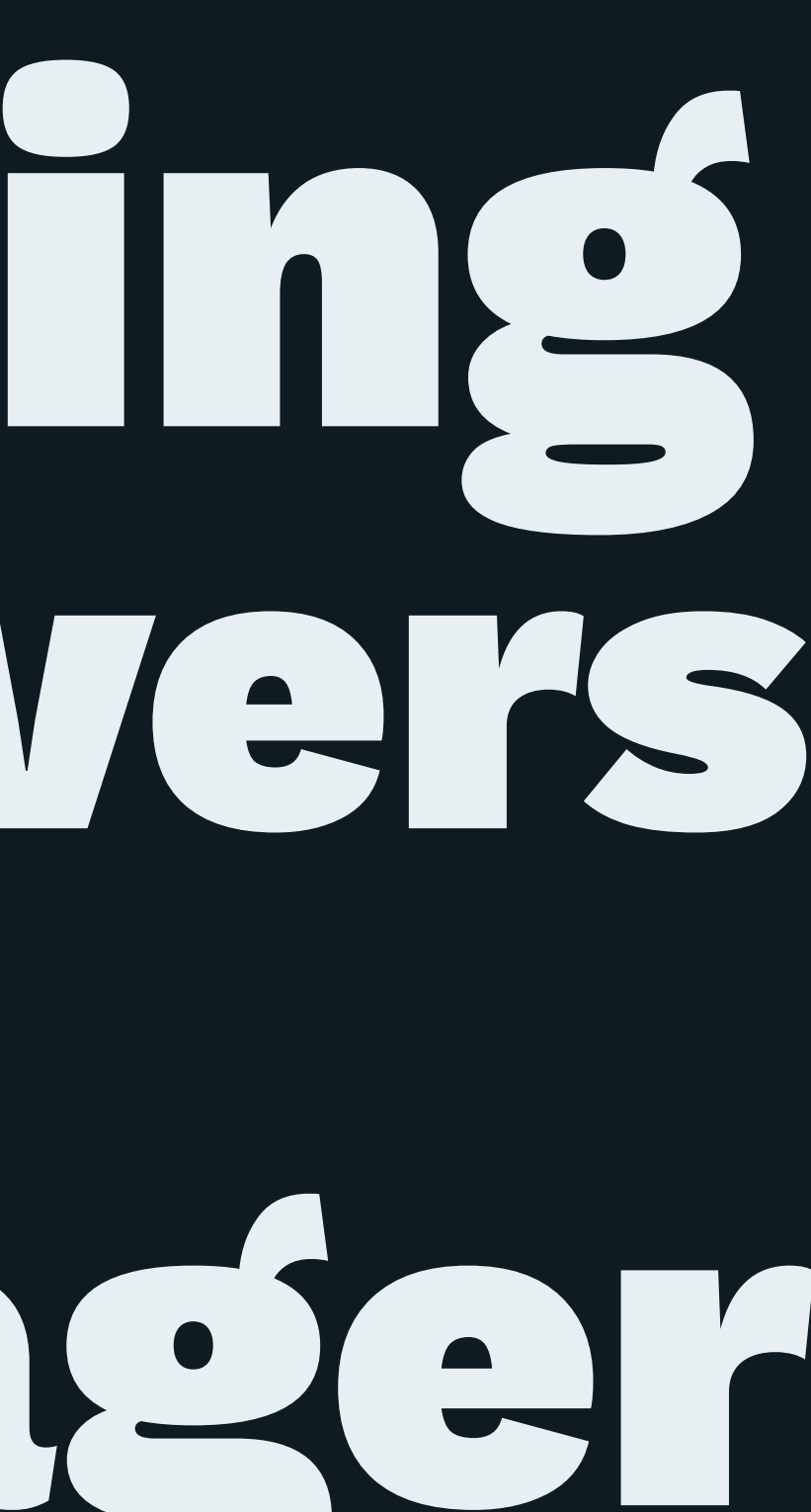

## Required Parameters

- AS Number (should be dedicated for the route servers)
- Peering IPv4 and IPv6 address
- Router ID (Usually the peering IPv4 address)
- BGP software (IXP Manager has Bird v1 and v2 baked in)
- Support: MD5? Large communities?
- RPKI?
- Looking glass?

### Then add the router in the IXP Manager API...

## Examine Client Configuration

### Remember:

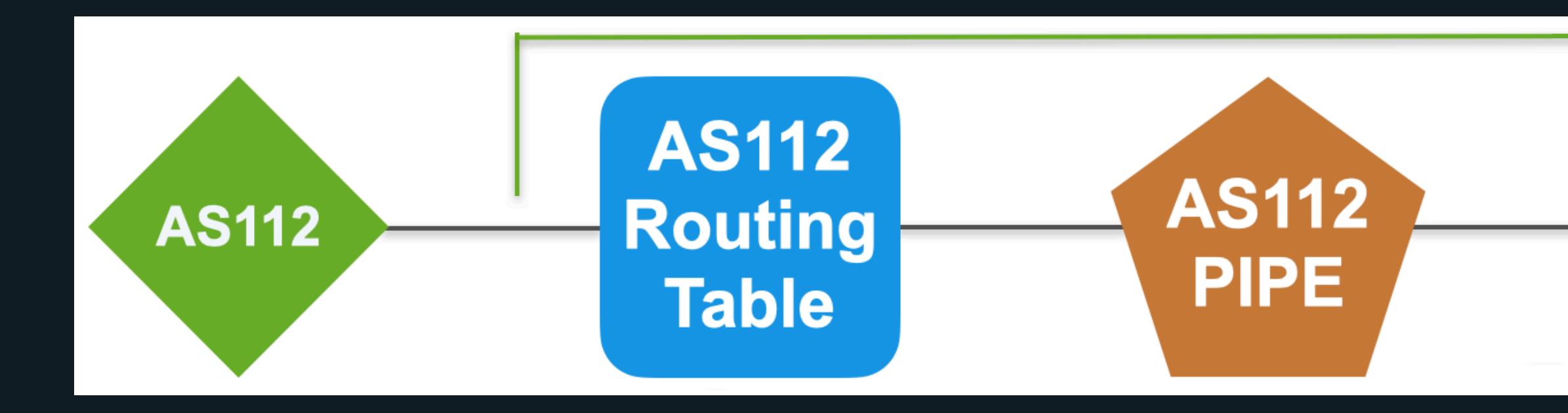

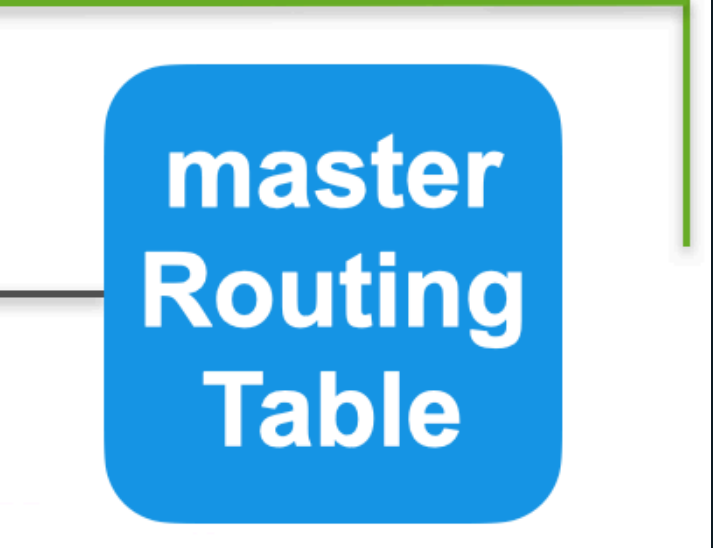

## Examine Client Configuration - Protocol (Peer Defn)

```
protocol bgp pb_0001_as1213 from tb_rsclient {
        description "AS1213 - HEAnet";
         neighbor 192.0.2.32 as 1213;
         ipv4 {
             import limit 100 action restart;
             import filter f_import_as1213;
             table t_0001_as1213;
             export filter f_export_as1213;
         };
        # enable rfc1997 well-known community pass through
         interpret communities off; 
         password "yxtRJmDvTYNh";
}
```
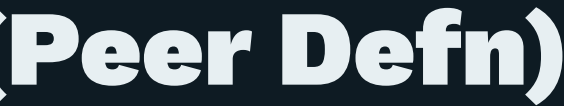

## Examine Client Configuration - Import Filter

```
filter f_import_as1213 {
     # Filter small prefixes
    if ( net ~ - [ 0.0.0.0/0 {25, 32} ] ) then {
       bgp_large_community.add( IXP_LC_FILTERED_PREFIX_LEN_TOO_LONG );
         accept;
     }
     if !(avoid_martians()) then {
         bgp_large_community.add( IXP_LC_FILTERED_BOGON );
         accept;
 }
     # Peer ASN == route's first ASN?
    if (bgp_path.first != 1213 ) then {
         bgp_large_community.add( IXP_LC_FILTERED_FIRST_AS_NOT_PEER_AS );
         accept;
     }
```
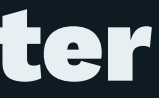

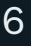

## Examine Client Configuration - Import Filter

```
# set of all IPs this ASN uses to peer with on this VLAN
allips = [ 192.0.2.32 ];
```

```
 # Prevent BGP NEXT_HOP Hijacking
if ! ( from = bgp_next_hop ) then {
```

```
 # need to differentiate between same ASN next hop or actual next hop hijacking
       if( bgp_next_hop \sim allips ) then {
            bgp_large_community.add( IXP_LC_INFO_SAME_AS_NEXT_HOP );
        } else {
            # looks like hijacking (intentional or not)
             bgp_large_community.add( IXP_LC_FILTERED_NEXT_HOP_NOT_PEER_IP );
            accept;
 }
```
}

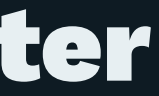

## Examine Client Configuration - Import Filter

```
 # Filter Known Transit Networks
 if filter_has_transit_path() then accept;
```

```
# Belt and braces: no one needs an ASN path with > 64 hops, that's just broken
   if( bgp_path.len > 64 ) then {
        bgp_large_community.add( IXP_LC_FILTERED_AS_PATH_TOO_LONG );
        accept;
 }
```

```
 # Skipping RPKI check -> RPKI not enabled / configured correctly.
 bgp_large_community.add( IXP_LC_INFO_RPKI_NOT_CHECKED );
```

```
 # This ASN was configured not to use IRRDB filtering
 bgp_large_community.add( IXP_LC_INFO_IRRDB_NOT_CHECKED );
```

```
 accept;
```
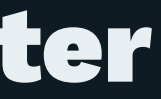

## Examine Client Configuration - Protocol (Peer Defn)

```
protocol bgp pb_0001_as1213 from tb_rsclient {
        description "AS1213 - HEAnet";
         neighbor 192.0.2.32 as 1213;
         ipv4 {
             import limit 100 action restart;
             import filter f_import_as1213;
             table t_0001_as1213;
             export filter f_export_as1213;
         };
        # enable rfc1997 well-known community pass through
         interpret communities off; 
         password "yxtRJmDvTYNh";
}
```
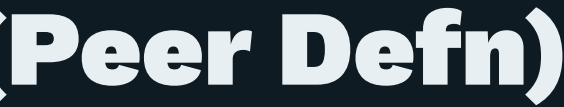

## Examine Client Configuration - Export Filter

filter f\_export\_as1213 {

 # strip internal communities bgp\_large\_community.delete( [( routeserverasn, \*, \* )] ); bgp\_community.delete( [( routeserverasn, \* )] );

accept;

}

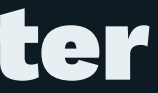

## Examine Client Configuration - Export Filter

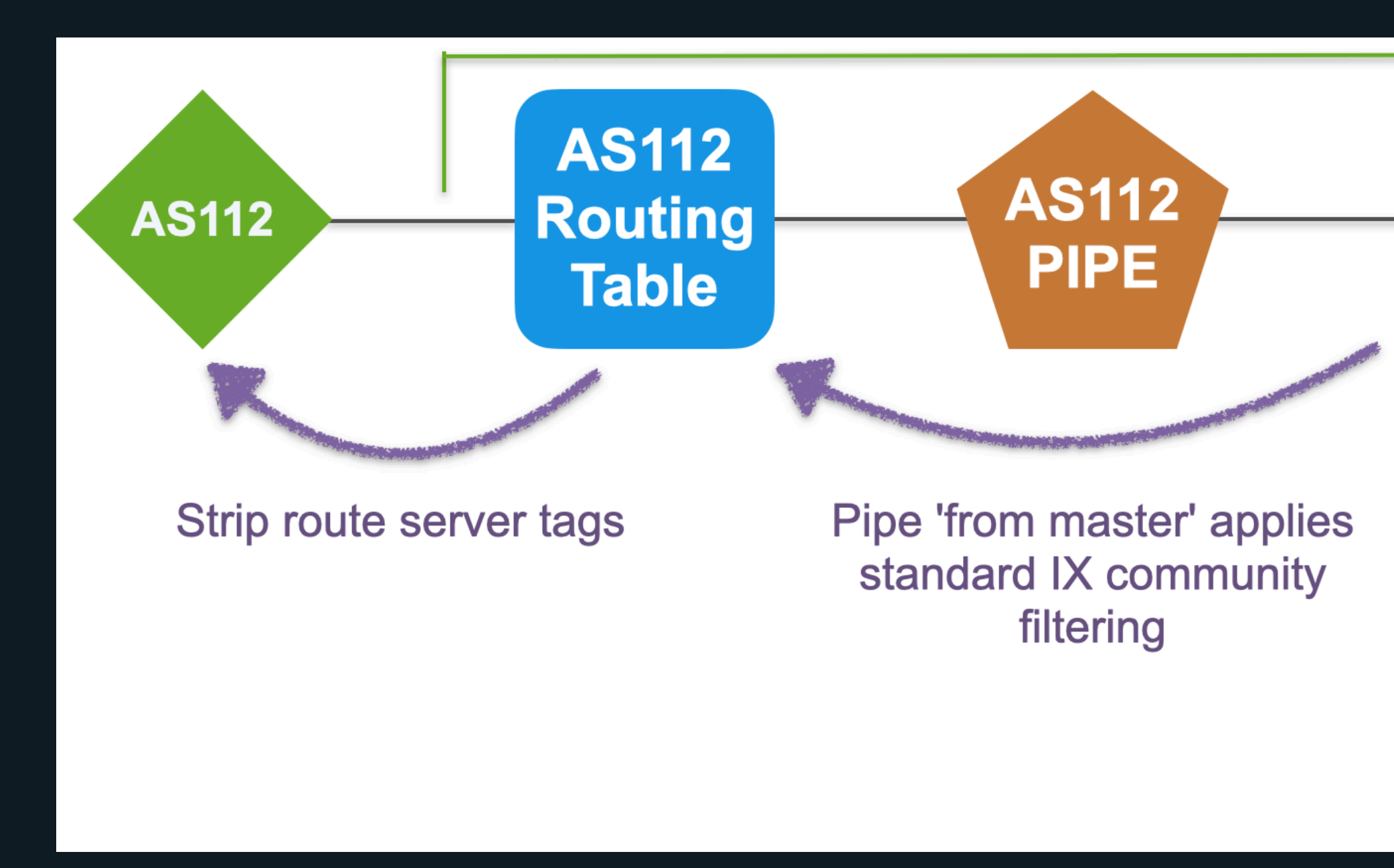

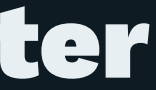

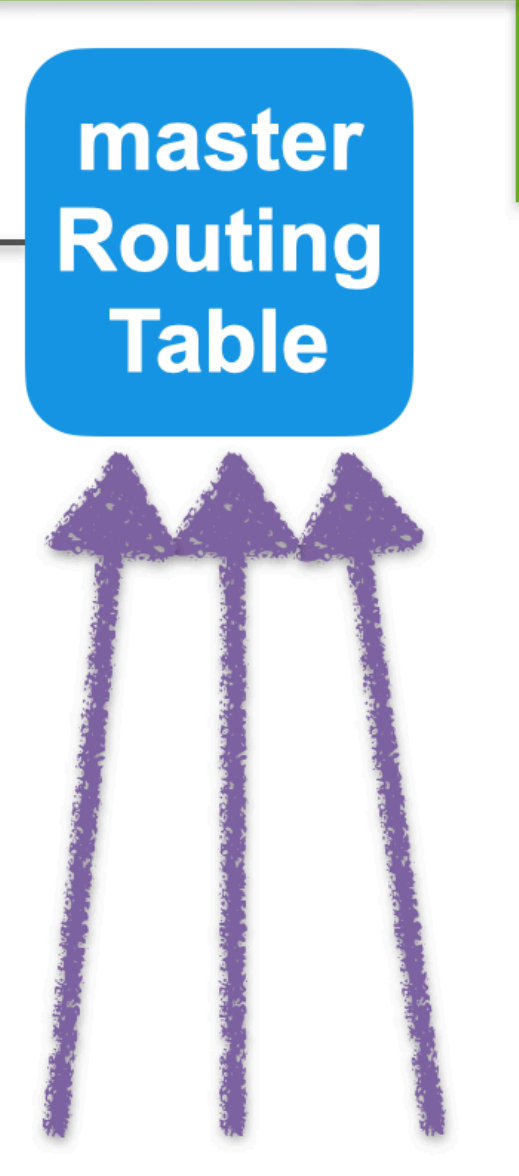

protocol pipe pp\_0001\_as1213 { description "Pipe for AS1213 - HEAnet"; table master4; peer table t\_0001\_as1213; import filter f\_export\_to\_master; export where ixp\_community\_filter(1213); }

```
filter f_export_to_master
\left\{ \right.
```

```
...
define IXP_LC_FILTERED_BOGON = ( routeserverasn, 1101, 3 );
...
```
if bgp\_large\_community  $\sim$  [( routeserverasn, 1101,  $\star$  )] then reject;

```
 accept;
```
<u>}</u>

protocol pipe pp\_0001\_as1213 { description "Pipe for AS1213 - HEAnet"; table master4; peer table t\_0001\_as1213; import filter f\_export\_to\_master; export where ixp\_community\_filter(1213); }

```
function ixp_community_filter(int peerasn)
\{# AS path prepending
     } else if (routeserverasn, 101, peerasn) ~ bgp_large_community then {
         bgp_path.prepend( bgp_path.first );
 }
}
```
- Client AS65503 tagged their prefix: routeserverasn:101:1213
- Route server will prepend the route from AS65503 with 65503 one extra time when advertising to AS1213

### Summary

- We know what route servers are and why they are needed
- We have an understanding of why they need to be secure
- We have seen how IXP Manager generates configuration
- We've examined the basic structure of that config
- We've examined a client configuration
	- Examined import rules and internal tagging
	- Examined standard route server communities
	- Basic understanding of Bird topology
- And we have a working route server configuration!

# Coming in Part 3:

## Deploying Route Servers with IXP Manager

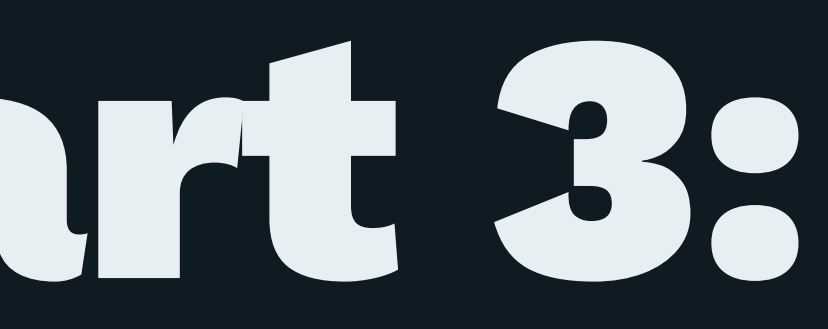

## Thanks for watching!

- <https://www.ixpmanager.org/>
- <https://docs.ixpmanager.org/>
- <https://www.barryodonovan.com/>
- [@barryo79](https://twitter.com/barryo79) on Twitter
- [barry.odonovan@inex.ie](mailto:barry.odonovan@inex.ie)